# **Установка MeshCentral в Centos 7+**

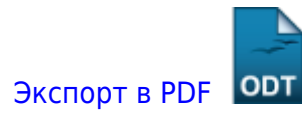

Дата создания: 2022/12/05 13:13 (C) mihanik

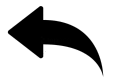

### **Определяем имя и адрес сервера в файле hosts**

Добавляем информацию об имени и IP нашего сервера в файл **/etc/hosts**.

Для этого узнаём имя сервера

#### **hostname**

note

У меня имя сервера получилось такое: **meshcentral.mihanik.net**

и его адрес в локальной сети

#### **ifconfig**

В моём случае адрес оказался таким: **192.168.69.94**

Теперь добавляем информацию о нашем сервере непосредственно в файл **/etc/hosts**

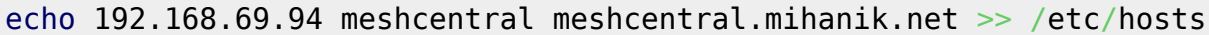

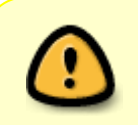

Важно! Если этого не сделать, то чуть позже мы можем получить проблемы при запуске **MeshCentral** 

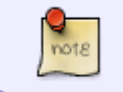

Заметьте, что в файл **/etc/hosts** имя сервера вносится в двух видах: просто имя сервера, имя сервера с указанием его домена!

Если предположить, что адресация в вашей сети начинается с триады **192.**, и у вас есть виртуальная сеть **192.168.122.0/24**, которую не нужно брать в расчёт, то можно всё автоматизировать одной командой

```
echo `ifconfig | grep '192\.[0-9]*\.[0-9]*\.[0-9]*' -o | grep -v .255 | grep
-v .122.` `hostname` >> /etc/hosts
```
web-cepsepa\_w\_pawxw.meshcentral:ycrawoaxa\_meshcentral\_a\_centos\_7 https://wki.mihanik.net/doku.php/web-%D1%81%D0%85%D1%80%BD%BD%BD%BD%BD%88%DD%88%DD%88%DD%88%DD%88%DD%88%DD%88%DD%88%DD%88%DD%88%DD%88%DD%88%DD%88%DD%88%DD%88

### **Устанавливаем зависимости**

Для работы MeshCentral необходимы пакеты nodejs и npm.

**yum** -y **install** nodejs npm

Last update: 2024/05/11 19:04

### **Настроим межсетевой экран**

Откроем порты 80 (HTTP) и 443 (HTTPS)

```
firewall-cmd --add-port=80/tcp --permanent
firewall-cmd --add-port=443/tcp --permanent
firewall-cmd --reload
```
### **Установим MeshCentral**

**mkdir** /opt/meshcentral cd /opt/meshcentral npm **install** meshcentral

# **Делаем пробный запуск MeshCentral**

cd /opt/meshcentral node node modules/meshcentral

# **Проверяем работу MeshCentral**

Для проверки работы MeshCentral достаточно подключиться к нему с помощью браузера. В моём случае я открываю в браузере адрес <https://meshcentral.mihanik.net>

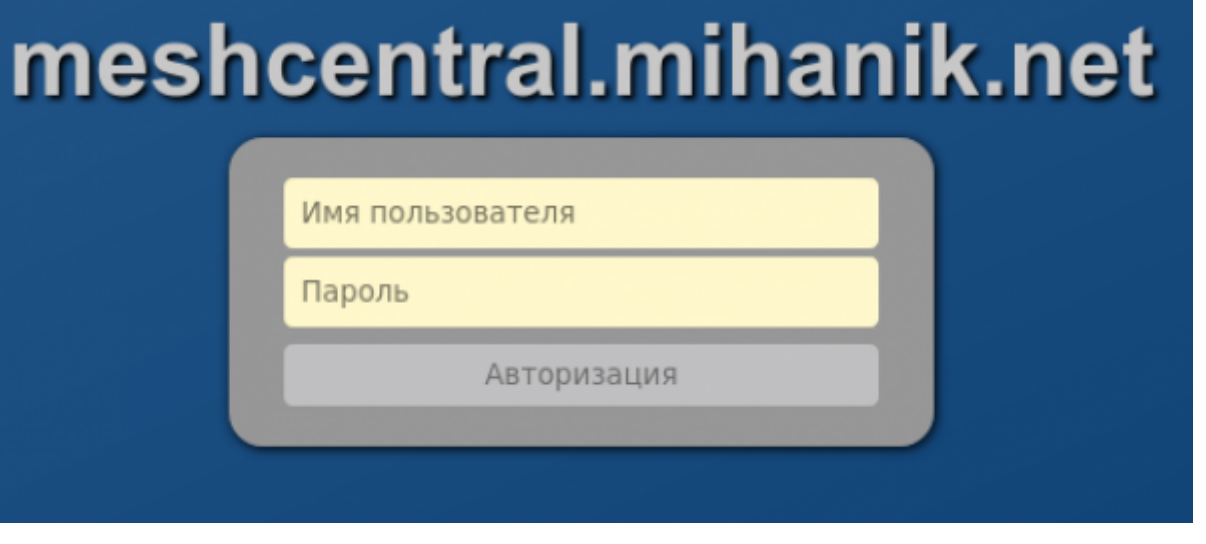

Важно! При первом входе нужно создать учётную запись администратора, которая будет иметь полные права в этой системе.

После успешного подключения к MeshCentral и создания учётной записи администратора можно остановить его работу переключившись в консоль и подав комбинацию клавишей  $<$ ctrl>+ $<$ c>

### Делаем минимальные настройки MeshCentral

Открываем вашим любимым текстовым редактором файл /opt/meshcentral/meshcentraldata/config.json. Мне нравится mcedit, поэтому я подаю команду

Важно!

Файл с именем /opt/meshcentral/meshcentral-data/config.json создается ТОЛЬКО ПОСЛЕ ТЕСТОВОГО ЗАПУСКА!!! Если вы не делали тестовый запуск, то этого файла вы не найдёте!!!

mcedit /opt/meshcentral/meshcentral-data/config.json

Ищем в файле раздел domains и указываем там значение title

В моём случае получилось так:

```
"domains" \{......"title" "meshcentral.mihanik.net",
    " title2" "Servername",
    " minify" true,
    " newAccounts" true.
    " userNameIsEmail" true
 \mathcal{F}
```
Last update: 2024/05/11 19:04

После этого в разделе **settings** устанавливаем значение **cert**.

В моём случае получилось так:

```
 "settings": {
   "cert": "meshcentral.mihanik.net",
   "_WANonly": true,
   "_LANonly": true,
   "_sessionKey": "MySuperSycretPassw0rd",
   "_port": 443,
   "_aliasPort": 443,
   "_redirPort": 80,
   "_redirAliasPort": 80,
   "ignoreagenthashcheck": true
 },
```
#### **Важно!**

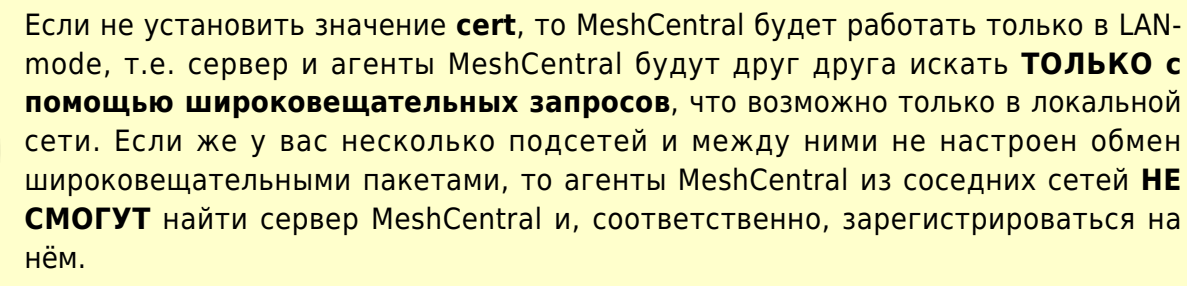

web-cepsepa\_w\_pawxw.meshcentral:ycrawoaxa\_meshcentral\_a\_centos\_7 https://wki.mihanik.net/doku.php/web-%D1%81%D0%85%D1%80%BD%BD%BD%BD%BD%88%DD%88%DD%88%DD%88%DD%88%DD%88%DD%88%DD%88%DD%88%DD%88%DD%88%DD%88%DD%88%DD%88%DD%88

### **Настроим автозапуск MeshCentral в качестве демона**

```
cat > /usr/lib/systemd/system/meshcentral.service << EOF
[Unit]
Description=My MeshCentral Server
After=network.target remote-fs.target nss-lookup.target syslog.target
[Service]
Type=simple
LimitNOFILE=1000000
ExecStart=/usr/bin/node node modules/meshcentral
WorkingDirectory=/opt/meshcentral
Environment=NODE_ENV=production
User=root
Group=root
Restart=always
# Restart service after 10 seconds if node service crashes
RestartSec=10
# Set port permissions capability
AmbientCapabilities=cap_net_bind_service
ExecReload=/bin/kill -s HUP $MAINPID
ExecStop=/bin/kill -s QUIT $MAINPID
```

```
TimeoutSec=300
KillSignal=SIGINT
PrivateTmp=true
[Install]
WantedBy=multi-user.target
EOFsystemctl daemon-reload
systemctl enable meshcentral.service
systemctl start meshcentral.service
Все команды одним куском
# Устанавливаем зависимости
yum -y install nodejs npm
# Настраиваем межсетевой экран
firewall-cmd --add-port=80/tcp --permanent
firewall-cmd --add-port=443/tcp --permanent
firewall-cmd --reload
# Устанавливаем meshcentral
mkdir /opt/meshcentral
cd /opt/meshcentral
npm install meshcentral
# Тестовый запуск
node node modules/meshcentral
# Делаем настройки meshcentral
mcedit /opt/meshcentral/meshcentral-data/config.json
```

```
# Настраиваем запуск meshcentral в качестве демона, а потом его запускаем
cat > /usr/lib/systemd/system/meshcentral.service << EOF
[Unit]
Description=My MeshCentral Server
After=network.target remote-fs.target nss-lookup.target syslog.target
```

```
[Service]
Type=simple
LimitNOFILE=1000000
ExecStart=/usr/bin/node node_modules/meshcentral
WorkingDirectory=/opt/meshcentral
Environment=NODE_ENV=production
User=root
Group=root
Restart=always
# Restart service after 10 seconds if node service crashes
```

```
19:04
RestartSec=10
# Set port permissions capability
AmbientCapabilities=cap_net_bind_service
ExecReload=/bin/kill -s HUP $MAINPID
ExecStop=/bin/kill -s QUIT $MAINPID
TimeoutSec=300
KillSignal=SIGINT
PrivateTmp=true
[Install]
WantedBy=multi-user.target
EOFsystemctl daemon-reload
systemctl enable meshcentral.service
systemctl start meshcentral.service
```
# **Всё**

Last update: 2024/05/11

Как видим, всё устанавливается очень просто.

#### ⊙

# **UPD**

С недавнего времени рекомендую устанавливать Meshcentral на Centos 8, т.к разработчик перешёл на использование более новой версии **npm**, которая по умолчанию отсутствует в Centos 7.

web-cepsepa\_w\_pawxw.meshcentral:ycrawoaxa\_meshcentral\_a\_centos\_7 https://wki.mihanik.net/doku.php/web-%D1%81%D0%85%D1%80%BD%BD%BD%BD%BD%88%DD%88%DD%88%DD%88%DD%88%DD%88%DD%88%DD%88%DD%88%DD%88%DD%88%DD%88%DD%88%DD%88%DD%88

#### [Наверх](#page--1-0)

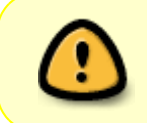

В моей WIKI постоянно ведётся какая-то работа со статьями. Если у вас возникли вопросы или замечания, можете их отправлять на почту **support@mihanik.net**

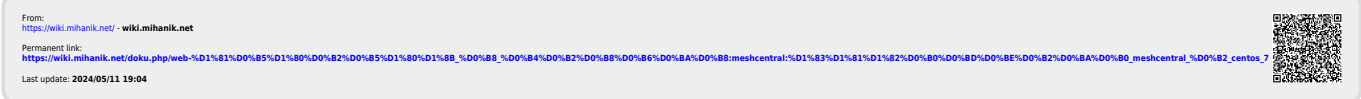